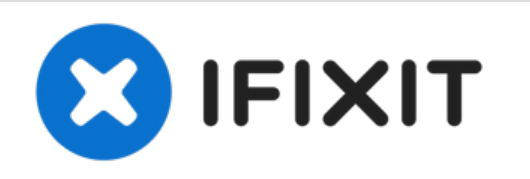

# **Remplacement de l'écran LCD du HTC Maple 100**

Ce guide vous aidera à installer un écran LCD.

Rédigé par: Nick

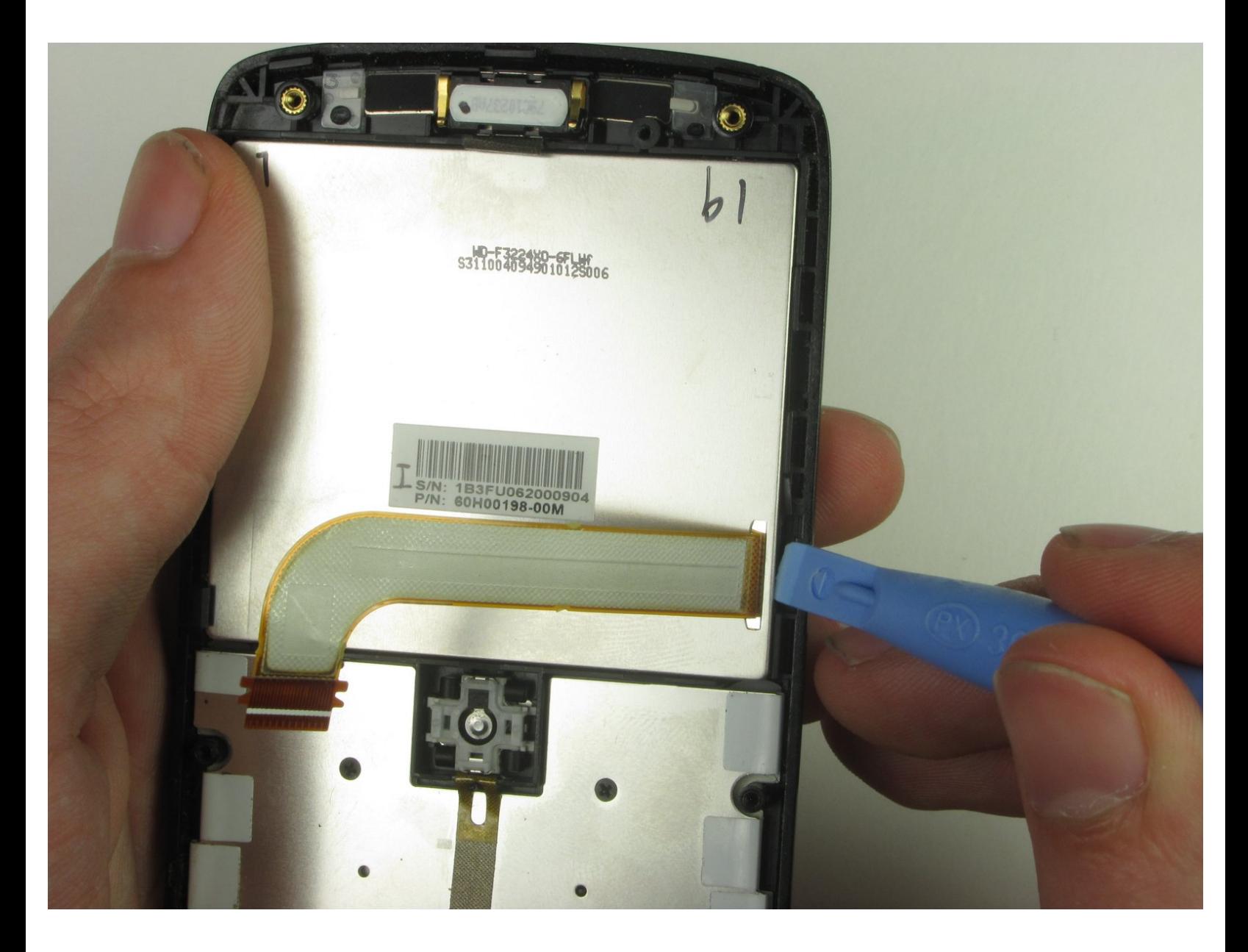

Ce document a A©tA© crA©A© le 2022-09-23 02:47:24 AM (MST).

# **INTRODUCTION**

Soyez prudent avec l'écran LCD. C'est fragile.

# **OUTILS:**

 $\mathcal{J}^{\mathcal{S}}$ 

- Phillips #00 [Screwdriver](file:///Boutique/Tools/Phillips-00-Screwdriver/IF145-006) (1)
- iFixit [Opening](file:///Boutique/Tools/iFixit-Opening-Tool/IF145-335) Tool (1)
- T6 Torx [Screwdriver](file:///Boutique/Tools/T6-Torx-Screwdriver/IF145-004) (1)

Ce document a  $\tilde{A}$ ©té créé le 2022-09-23 02:47:24 AM (MST).

## **Étape 1 — Batterie**

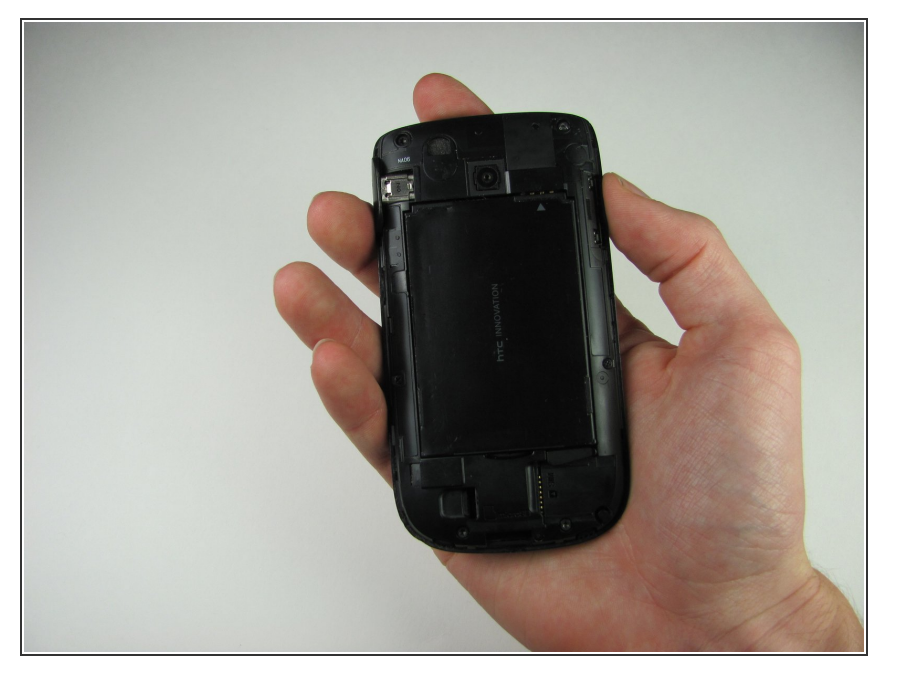

Retirez d'abord la coque arrière de votre téléphone pour exposer la batterie.  $\bullet$ 

# **Étape 2**

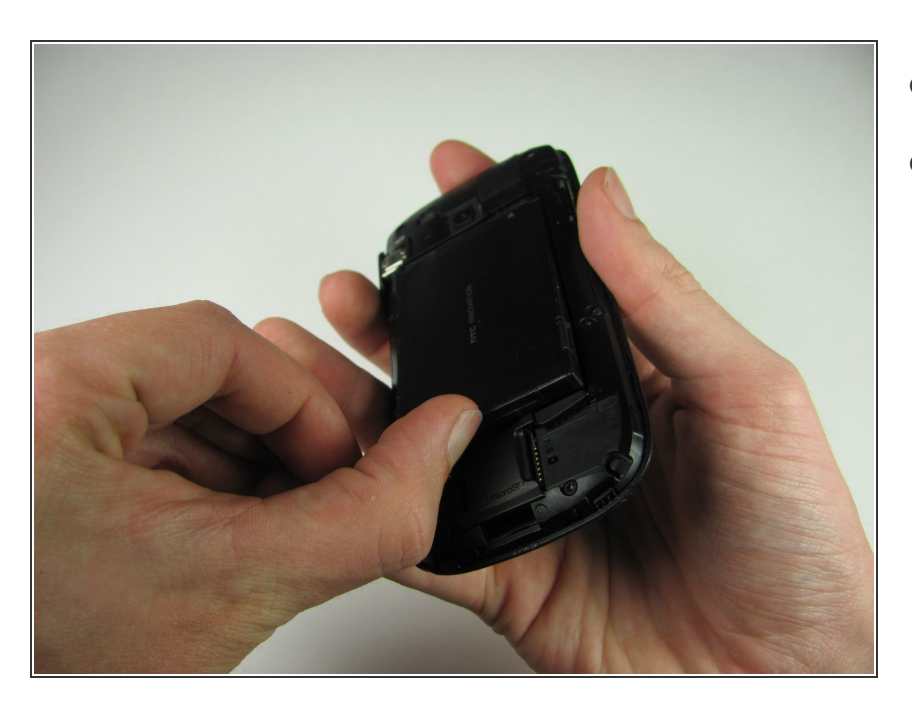

- Retournez le téléphone.
- Poussez vers l'avant sur la batterie avec votre pouce.  $\bullet$

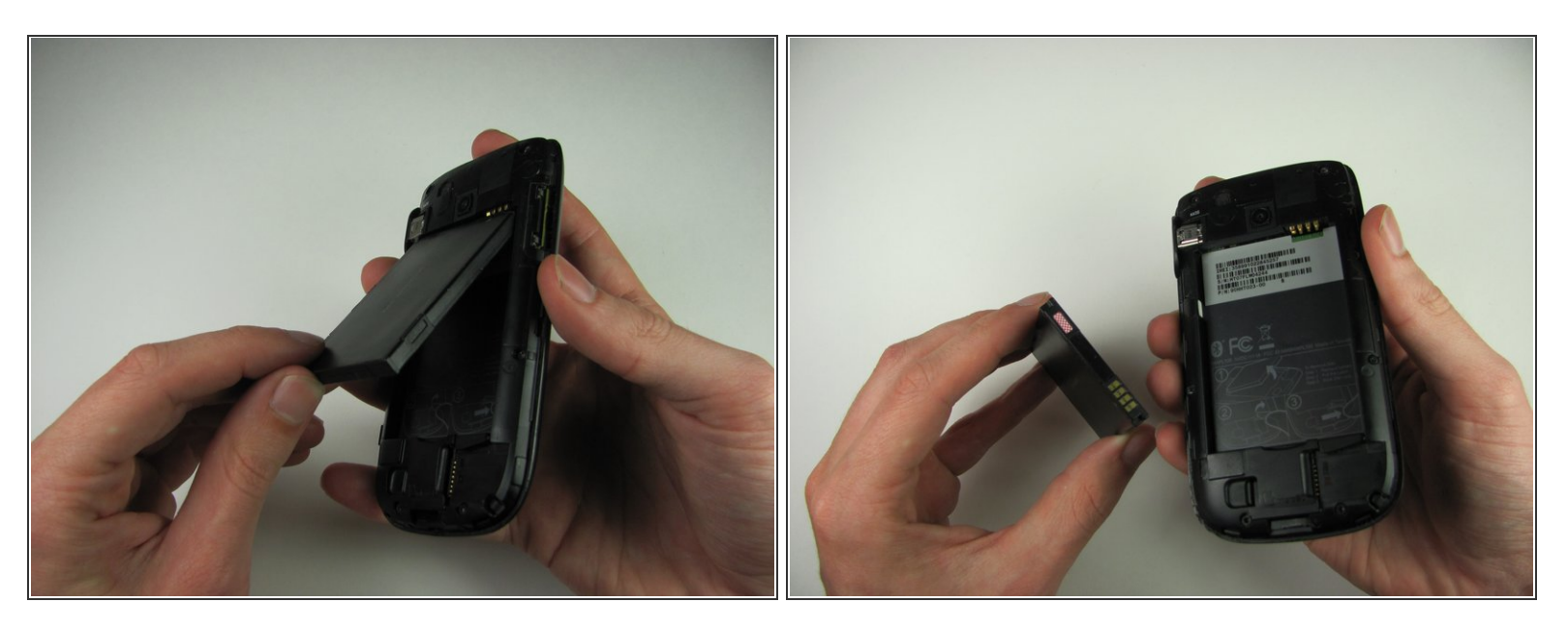

- Retirez la batterie en la soulevant vers le haut.
- **A** Lors du remontage, assurez-vous que les contacts de la batterie correspondent.

## **Étape 4 — Panneau arrière**

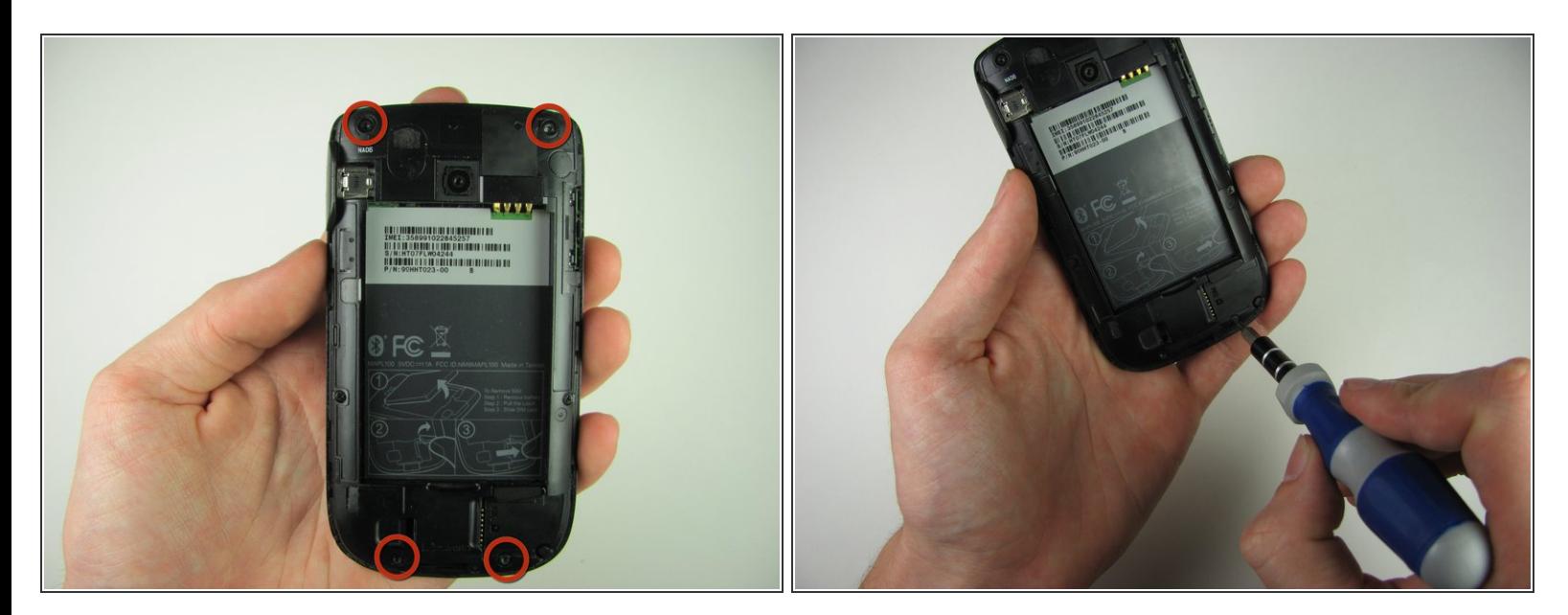

Retirez les quatre vis Torx T6 de 4,9 mm qui fixent le panneau arrière au reste du téléphone.

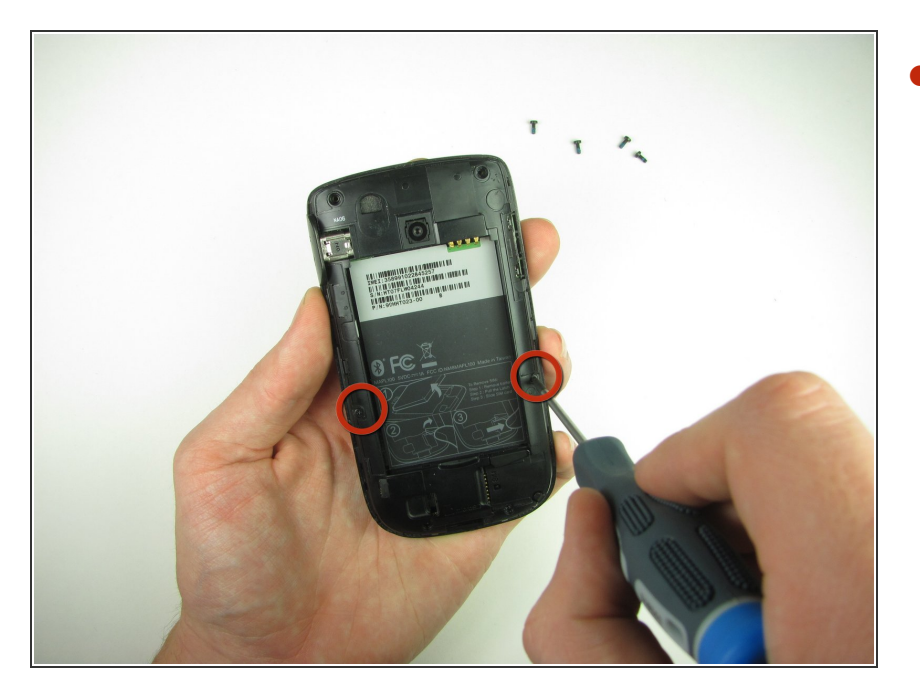

Retirez les deux vis cruciformes #00 de 4,3 mm qui fixent le panneau arrière au reste du téléphone.  $\bullet$ 

# **Étape 6**

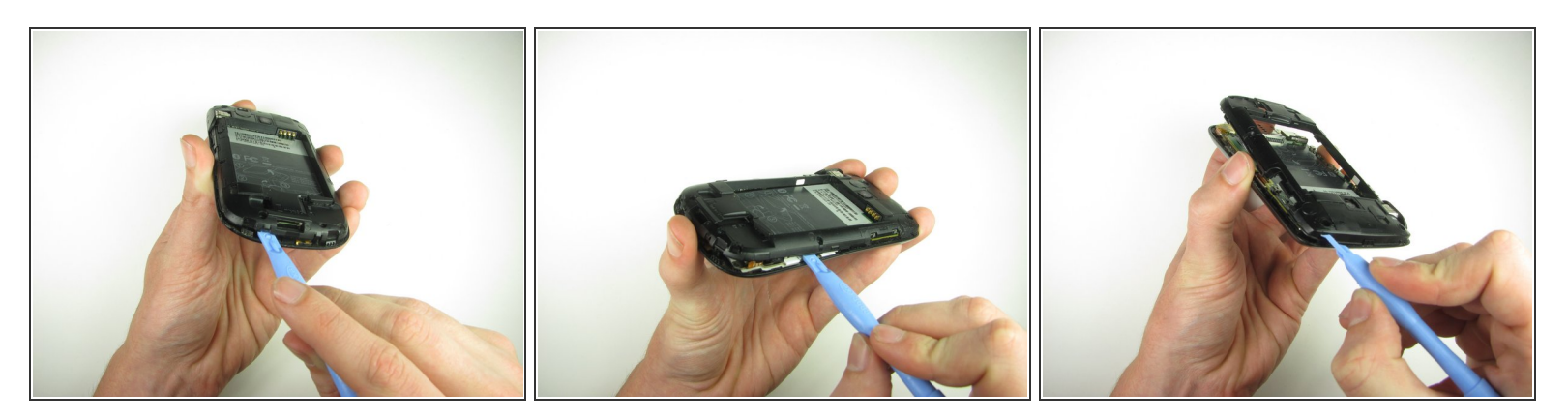

Insérez l'outil d'ouverture en plastique le long des coutures à différents endroits pour retirer les clips.  $\bullet$ 

 $\widehat{I}$ ) Cela peut nécessiter un peu de force. Le cache du port USB peut tomber à cette étape.

Ce document a  $\tilde{A}$ ©t $\tilde{A}$ © cr $\tilde{A}$ © $\tilde{A}$ © le 2022-09-23 02:47:24 AM (MST).

#### **Étape 7 — Carte mère**

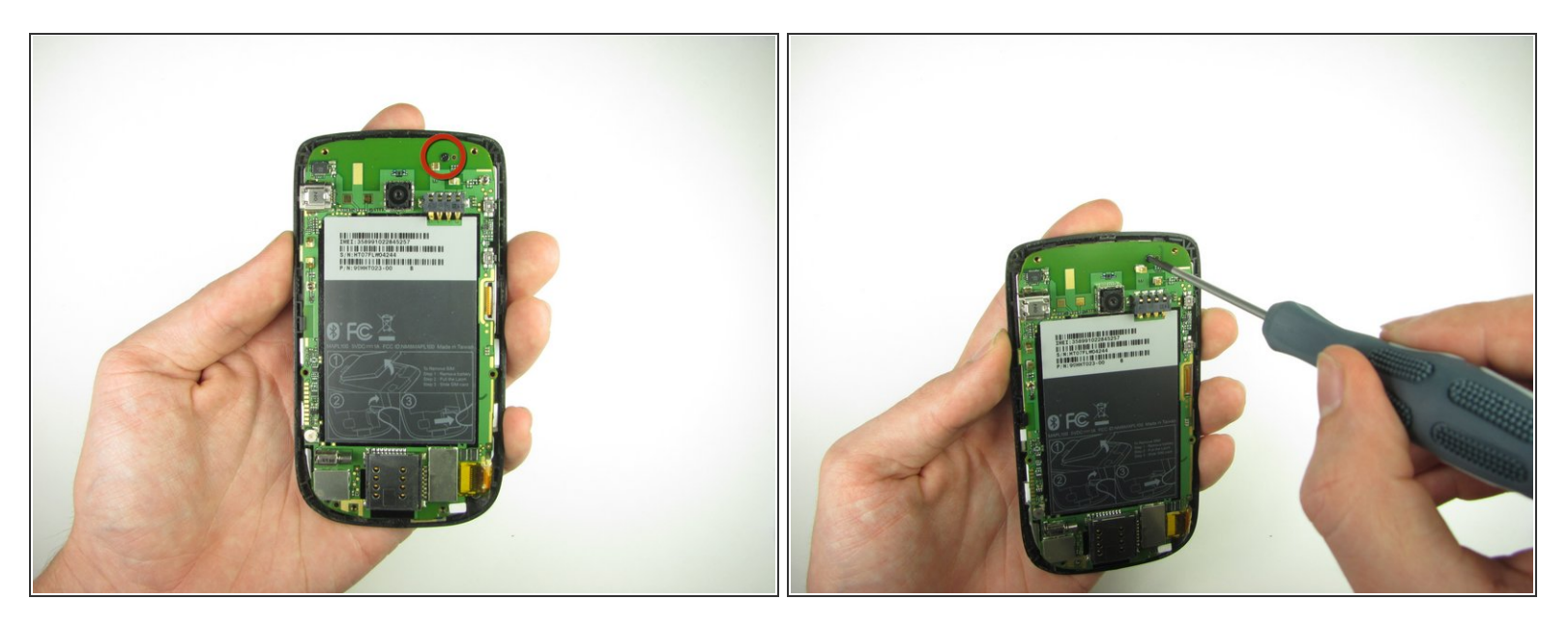

Retirez la vis Phillips #00 de 3,3 mm.

## **Étape 8**

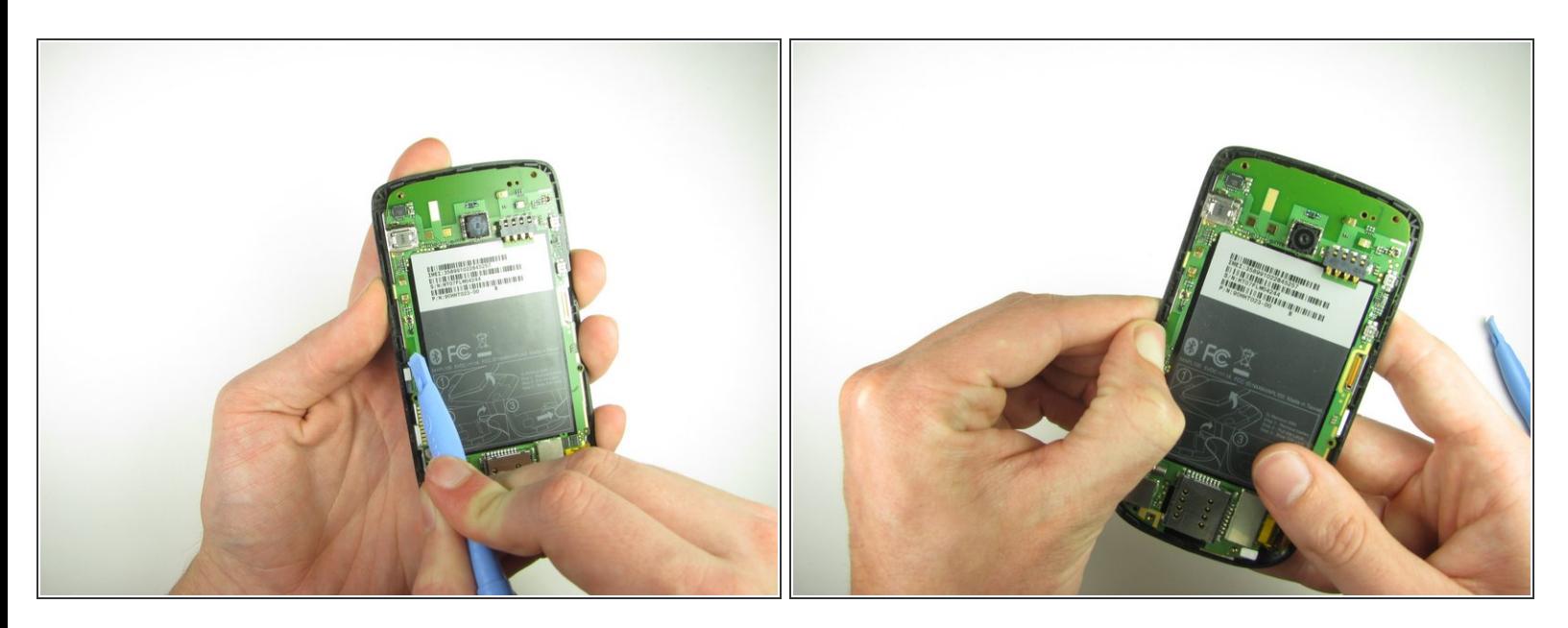

Utilisez votre doigt ou l'outil d'ouverture en plastique pour déclipser la planche.

A Faites attention au câble ruban connecté à la carte mère à l'intérieur du téléphone.

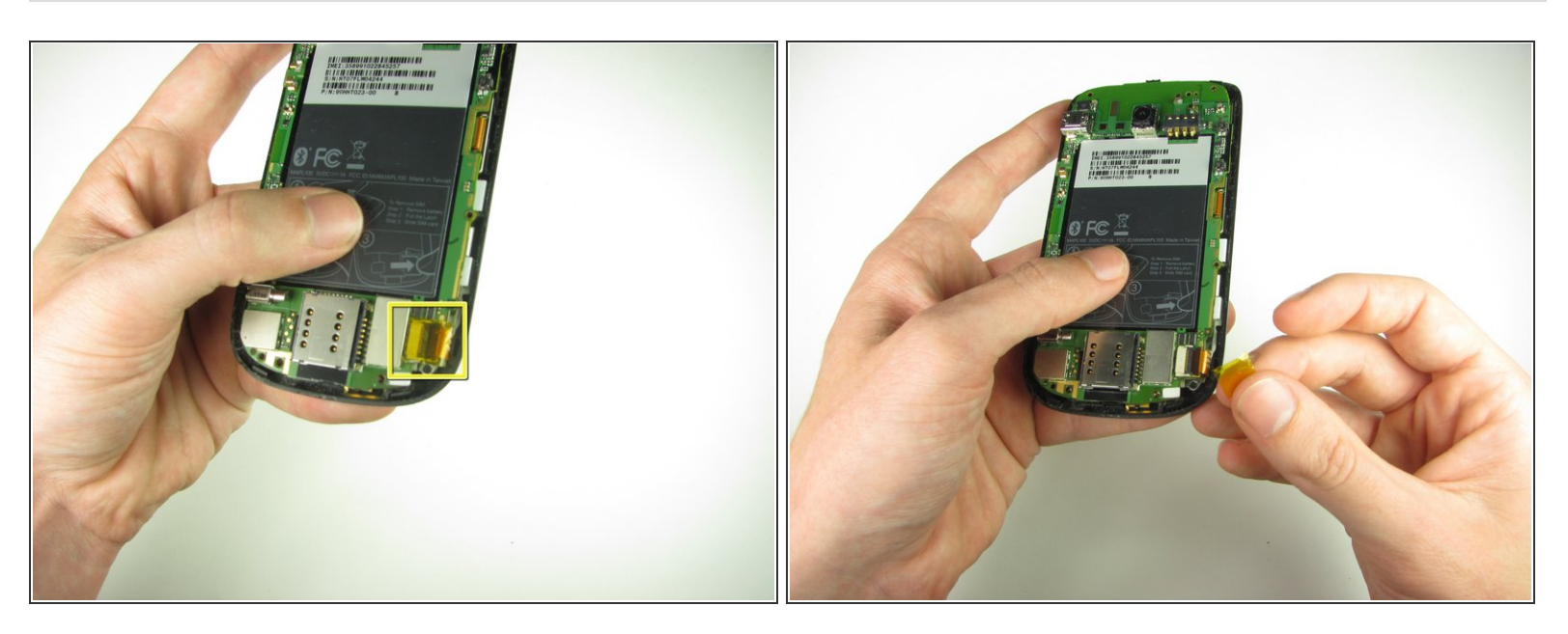

Décollez le morceau de ruban adhésif jaune du téléphone.

# **Étape 10**

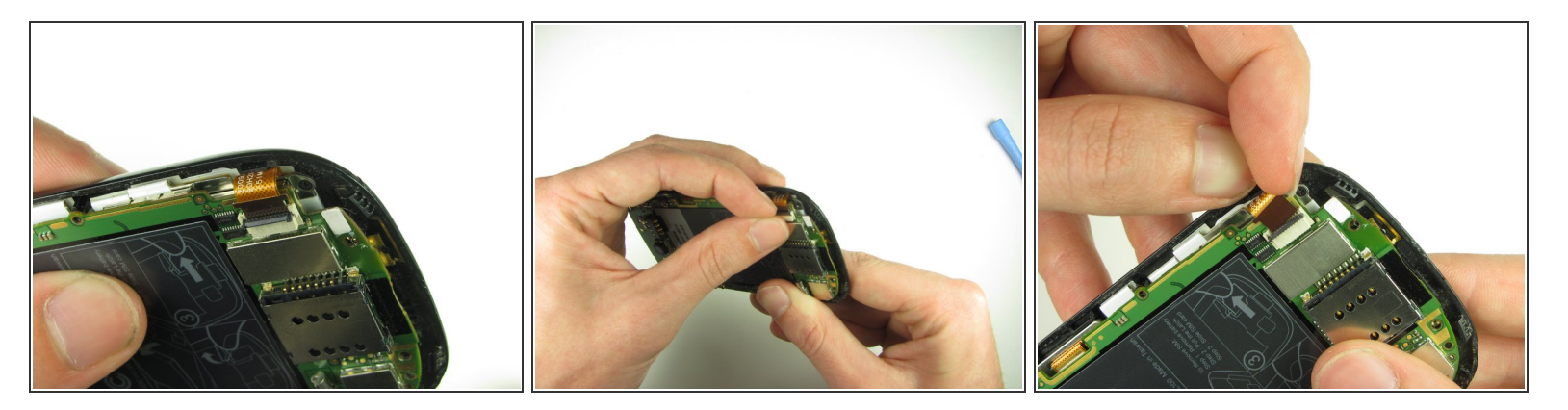

- Relevez le rabat de retenue avec votre ongle ou un outil d'ouverture en plastique.
- Tirez doucement sur le câble ruban avec vos doigts.

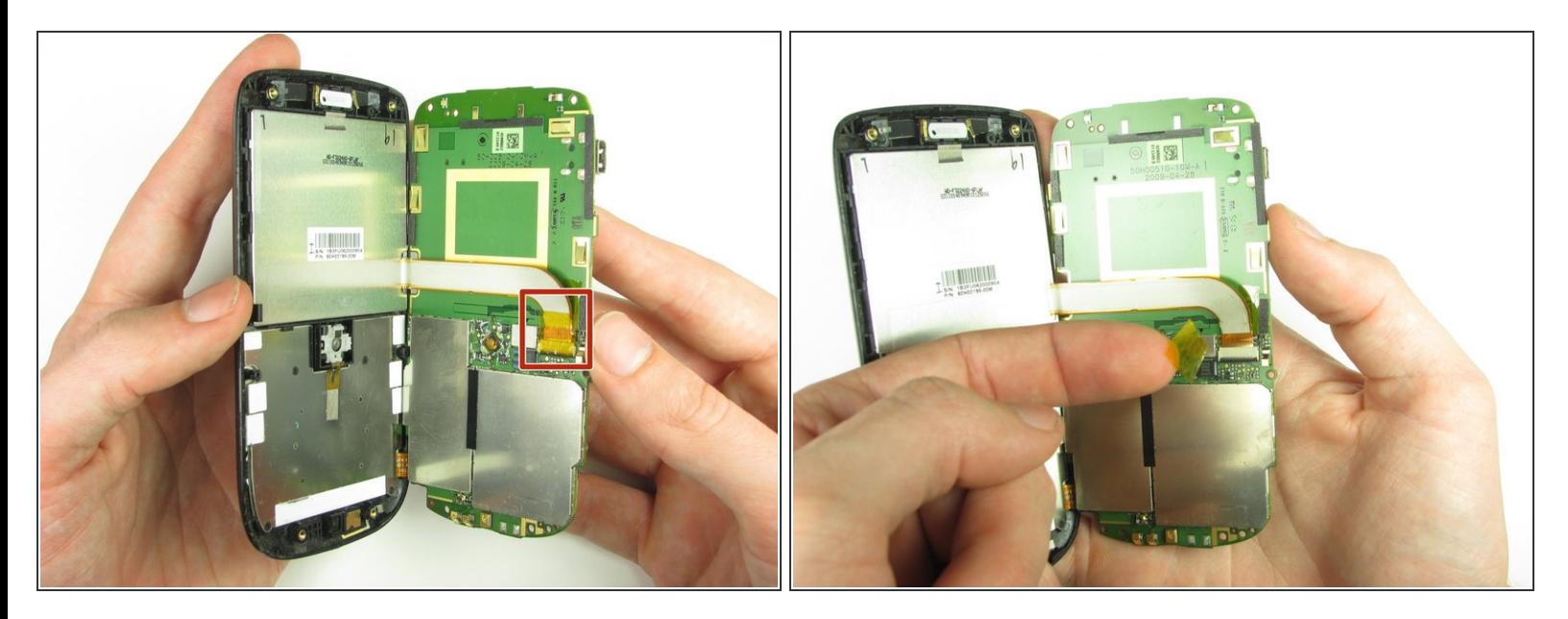

- Séparez la carte mère et le panneau avant.
- Retirez l'autre morceau de ruban adhésif jaune de l'extrémité du câble plat.

## **Étape 12**

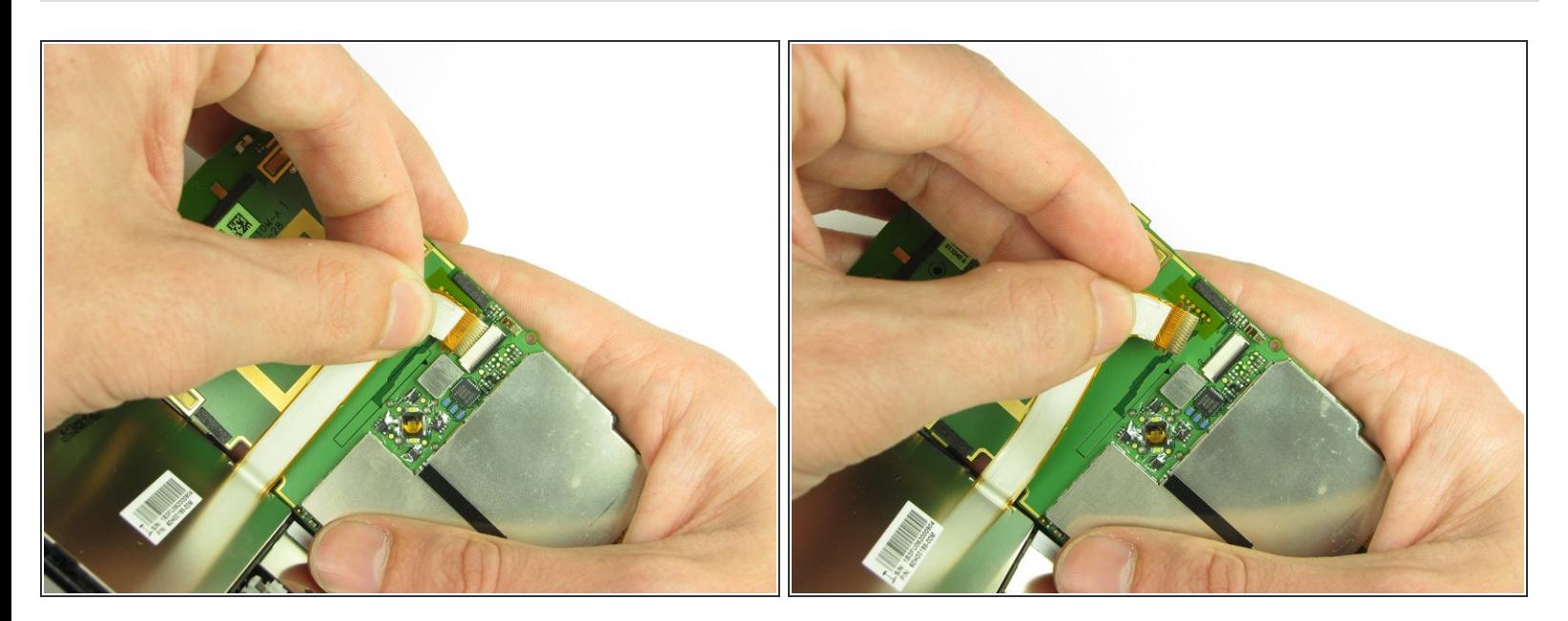

Tirez doucement sur le câble ruban pour séparer la carte mère.

## **Étape 13 — Ecran LCD**

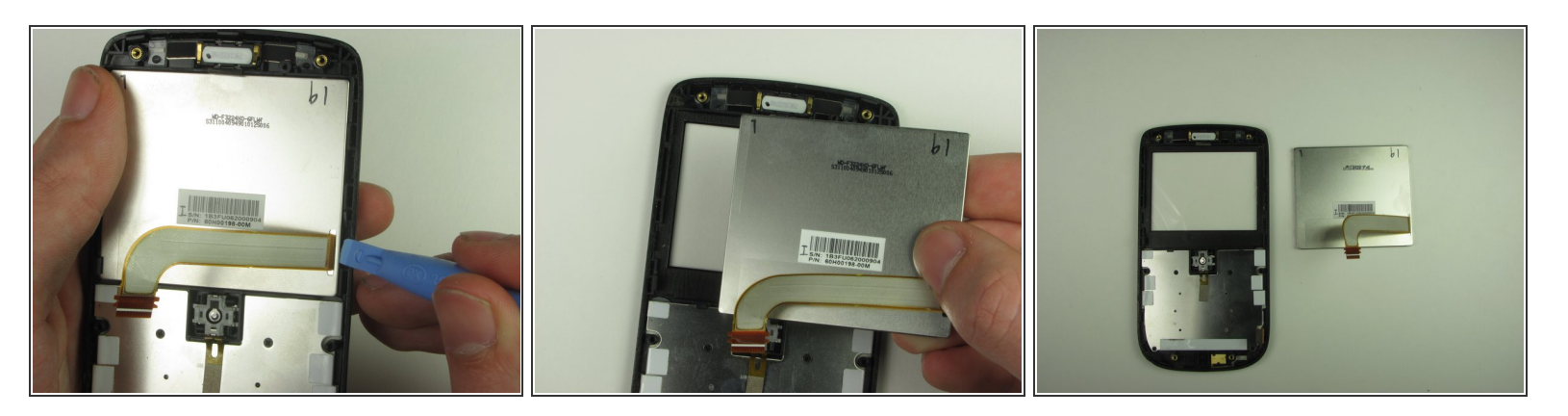

Soulevez l'écran LCD en utilisant l'outil d'ouverture en plastique ou vos doigts.

Pour remonter votre appareil, suivez ces instructions dans l'ordre inverse.